# Begrijp de terminalverbinding met een consolepoort op Catalyst-Switches  $\overline{a}$

## Inhoud

Inleiding Voorwaarden Vereisten Gebruikte componenten **Conventies** Achtergrondinformatie Sluit een terminal aan op Catalyst 1900/2820, 2900/3500XL, 2940, 2950/2955, 2970, 3550, 3560 en 3750 Series Switches Verbinding aan een terminal maken Sluit een terminal aan op Catalyst 2948G-L3, 4908G-L3 en 4840G Series Switches Console-poortpinouts Sluit een terminal aan op Catalyst 2926 en 2926G Series Switches Catalyst 2926G Series Switch Sluit een terminal aan op de poort van de Catalyst 5500/5000 Supervisor Engine III-console Configureer een terminal voor bijlage bij de consolepoort Sluit een terminal aan op de Catalyst 5500/5000 Supervisor Engine II.G en III.G console en RSFC-poorten Switch console-poortmodus Een terminal voor bijlage bij de console of RSFC-poort configureren Sluit een terminal aan op de poort van de Catalyst 4500/4000 Supervisor Engine I-console Sluit een terminal aan op Catalyst 4500/4000 Supervisor Engine II/II+/III/IV, 2948G, 2980G en 4912G Catalyst 6500/6000 Supervisor Engine I, II en 720 console-poortsignalen en pinouts Switch console-poortmodus Console-poortmodus 1 signalering en pinouts Console-poortmodus 2 signalering en pinouts Probleemoplossing voor de verbinding van een terminal met de consolepoort op Catalyst-**Switches** Gerelateerde informatie

# Inleiding

Dit document beschrijft hoe de standaardparameters moeten worden gebruikt om beheersterminals aan te sluiten en te configureren.

## Voorwaarden

Vereisten

Er zijn geen specifieke vereisten van toepassing op dit document.

### Gebruikte componenten

De informatie in dit document is gebaseerd op de volgende software- en hardware-versies:

Catalyst 1900, 2820, 2900, 3500, 2940, 2950, 2970, 3550, 3560, 2948G-L3, 4500/4000, ● 4840G, 4908G-L3, 5500/5000 en 6500/6000 Series switches

Deze switches vereisen het gebruik van een rollover of een straight-through RJ-45 kabel om een terminal aan te sluiten op de consolepoort. De kabel die u gebruikt is afhankelijk van het type Supervisor Engine en andere factoren. De kabels van het omvergooien en straight-through kabels hebben pinouts die anders zijn dan oversteekplaatskabels, die 10/100BASE-TX Ethernet havens tussen switches kunnen verbinden. Raadplee[g](https://www.cisco.com/c/nl_nl/support/docs/routers/7000-series-routers/12223-14.html) [Kabelvereisten voor console- en AUX-poorten](https://www.cisco.com/c/nl_nl/support/docs/routers/7000-series-routers/12223-14.html) [configureren voor](https://www.cisco.com/c/nl_nl/support/docs/routers/7000-series-routers/12223-14.html) het type kabel dat u gebruikt.

De informatie in dit document is gebaseerd op de apparaten in een specifieke laboratoriumomgeving. Alle apparaten die in dit document worden beschreven, hadden een opgeschoonde (standaard)configuratie. Als uw netwerk live is, moet u zorgen dat u de potentiële impact van elke opdracht begrijpt.

### **Conventies**

Raadpleeg Cisco Technical Tips Conventions (Conventies voor technische tips van Cisco) voor meer informatie over documentconventies.

## Achtergrondinformatie

In dit document richten we ons op het gebruik van standaardparameters om beheerterminals te verbinden en te configureren. Dit document heeft betrekking op de Catalyst 1900, 2820, 2900, 3500, 2940, 2950, 2970, 3550, 3560, 2948G-L3, 4500/4000, 4840G, 4908G-L3, 5500/500 en 650 2000/6000 Series switches.

## Sluit een terminal aan op Catalyst 1900/2820, 2900/3500XL, 2940, 2950/2955, 2970, 3550, 3560 en 3750 Series Switches

Gebruik de meegeleverde rolloverkabel en de DB-9 adapter om een PC aan te sluiten op de switch. Als u de switch-consolepoort op een terminal wilt aansluiten, moet u een RJ-45-to-DB-25 DTE-adapter ter beschikking stellen. U kunt een kit (artikelnummer ACS-DSBUASYN=) met de adapter bestellen bij Cisco. De PC of terminal moet VT100-terminalemulatie ondersteunen. De terminalemulatiesoftware, vaak een pc-toepassing zoals Microsoft Windows HyperTerminal of Symantec Procom Plus, maakt de communicatie tussen de switch en uw pc of terminal tijdens het setup-programma mogelijk.

Zo sluit u de PC of terminal aan op de switch:

- 1. Zorg ervoor dat u uw PC of terminal emulatiesoftware hebt geconfigureerd om te communiceren met de switch via hardwarestroomregeling.
- 2. Configureer de baudsnelheid en de tekenindeling van de PC of terminal om deze standaardkenmerken van de consolepoort aan te passen:9600 baud8 gegevensbits1

stopbitGeen pariteit

Plaats met de meegeleverde rolloverkabel de RJ-45-connector in de 3.

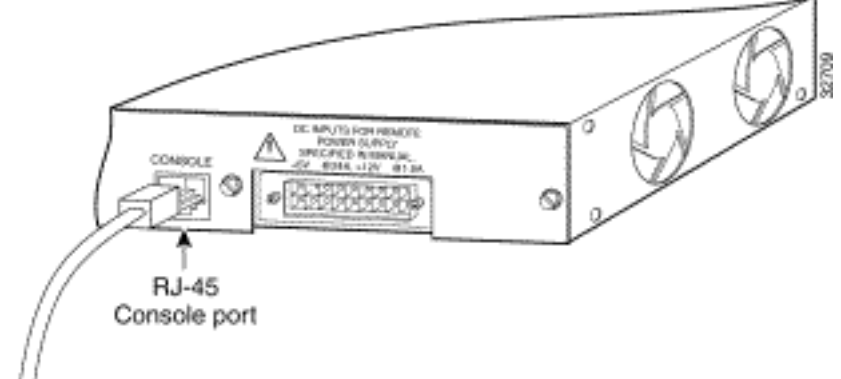

consolepoort.<sup>[]</sup> < Rollover cable

- 4. Bevestig de meegeleverde RJ-45-to-DB-9 vrouwelijke DTE adapter aan een PC of voeg een geschikte adapter toe aan de terminal.
- 5. Steek het andere uiteinde van de meegeleverde kantelkabel in de adapter.
- 6. Draai het terminalemulatieprogramma als u een pc of een terminal hebt.

### Tabel A-1: Console-poortsignalering en -bekabeling met een DB-9 adapter

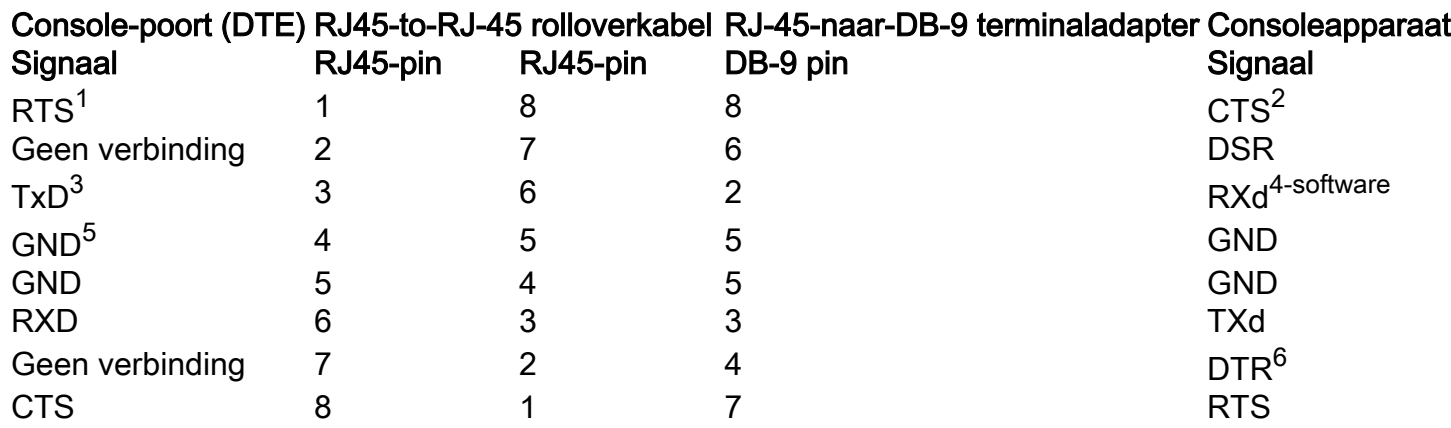

 ${}^{1}RTS$  = Verzoek om te verzenden

 ${}^{2}CTS$  = Wissen naar verzending

 $3TxD = Verzendgegevens$ 

- ${}^{4}RxD$  = ontvangstgegevens
- $5$ GRD = Aarde

 $6$ DTR = Klaar voor gegevensterminal

### Verbinding aan een terminal maken

Gebruik de dunne, vlakke RJ-45-to-RJ-45 rollover kabel en RJ-45-to-DB-25 vrouwelijke DTE adapter om de consolepoort aan te sluiten op een terminal. Tabel A-2 toont de pinouts voor de consolepoort, de RJ-45-to-RJ-45 rollover-kabel en de RJ-45-to-DB-25 vrouwelijke DTE-adapter.

Opmerking: de vrouwelijke DTE-adapter RJ-45-to-DB-25 komt niet met de switch. U kunt een kit (artikelnummer ACS-DSBUASYN=) met deze adapter bestellen bij Cisco.

Tabel A-2: Consolepoortsignalering en -bekabeling met een DB-25 adapter

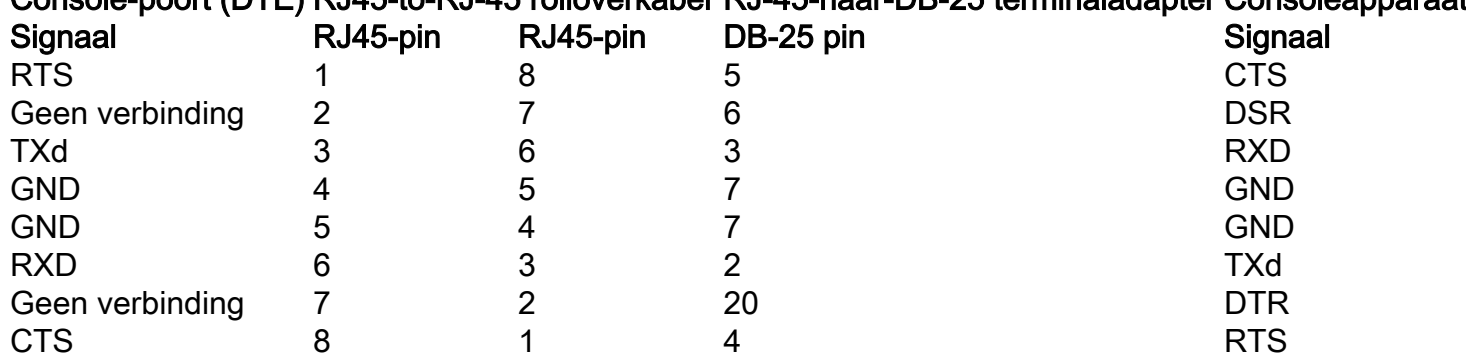

Console-poort (DTE) RJ45-to-RJ-45 rolloverkabel RJ-45-naar-DB-25 terminaladapter Consoleapparaat

## Sluit een terminal aan op Catalyst 2948G-L3, 4908G-L3 en 4840G Series Switches

U kunt de Catalyst switch-routers configureren vanaf een directe consoleverbinding met de consolepoort of op afstand via de beheerpoort.

- Gebruik de RJ-45-to-RJ-45 rollover kabel en RJ-45-to-DB-9 vrouwelijke DTE adapter (met het label "Terminal") om de consolepoort aan te sluiten op een PC die terminal emulatiesoftware uitvoert.
- Als u een directe consoleverbinding gebruikt, configureer dan uw terminalemulatieprogramma voor 9600 baud, 8 gegevensbits, geen pariteit en 1 stop bit.

### Console-poortpinouts

De consolepoort is een RJ-45-aansluitpunt. Er is ondersteuning voor DTR- en DSR-handshakesignalen. Het RTS-signaal volgt de status van het CTS-signaal.Tabel B-1 maakt een lijst van pinouts voor de consolepoort.

### Tabel B-1: console-poortpinouts

#### pin Signaal Richting Beschrijving

- 11 TRS/GTS uitgang Verzoek om te verzenden/wissen
- 2 DTR uitgang Klaar voor datacenter
- 3 TXd uitgang Verzend gegevens
- 4 SGND Signaal
- 5 SGND Signaal
- 6 RXD Invoer Ontvang gegevens
- 7 DSR Invoer Gegevensset gereed
- 81 TRS/GTS Invoer Verzoek om te verzenden/wissen

 $1$ Pin 1 heeft een verbinding met pin 8.

## Sluit een terminal aan op Catalyst 2926 en 2926G Series **Switches**

Op de Catalyst 2926 Series switch vindt u de consolepoort op het voorpaneel van de Supervisor

Engine. De poort heeft het label "CONSOLE", zoals in deze afbeelding:

### Afbeelding: Console-poortconnector (Catalyst 2926 Series Switch)

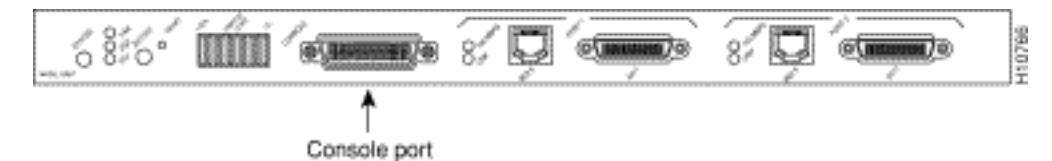

De Supervisor Engine consolepoort is een DCE DB-25-contactdoos die een DCE EIA/TIA-232 interface ondersteunt. EIA/TIA-232 ondersteunt ongebalanceerde circuits bij signaalsnelheden tot 64 kbps.

Alvorens u de consolepoort aansluit, controleer de terminaldocumentatie om de baudsnelheid te bepalen. De baudsnelheid van de terminal moet overeenkomen met de standaard baudsnelheid (9600 bits per seconde [bps]) van de switch-consolepoort. Stel de terminal op deze manier in:

- 960 Gbps
- 8 gegevensbits
- Geen pariteit
- 1 stopbit

Gebruik een recht-door kabel om de switch aan een DTE apparaat, zoals een terminal of een PC aan te sluiten. Gebruik een nulmodemkabel om de switch aan te sluiten op een elders geplaatst DCE-apparaat, zoals een modem of een dataservice-unit (DSU). Zie dit cijfer voor DCE- en DTEkabelconnectors:

#### Afbeelding: EIA/TIA-232 adapterkabelconnectors, netwerkend

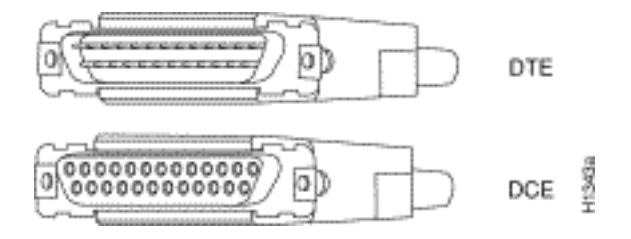

Opmerking: de consolepoort is een asynchrone seriële poort; elk apparaat dat verbinding maakt met deze poort moet geschikt zijn voor asynchrone overdracht.

Zowel DSR als DCD zijn actief wanneer het systeem wordt uitgevoerd. Het RTS-signaal volgt de status van de CTS-ingang. De consolepoort ondersteunt modembesturing of hardwarestroomregeling niet. Tabel C-1 toont de pinouts van de consolepoort:

#### Tabel C-1: Uitgangspennen van Catalyst 2926 Series consolepoorten

#### pin Signaal Richting Beschrijving

- 1 GND Aarde
- 2 RXD —> Ontvang gegevens
- 3 TXd <— Verzend gegevens
- 4 CTS <— Wissen als verzenden
- 5 RTS —> Terug naar Verzenden
- 7 GND Aarde
- 8 DTR —> Klaar voor datacenter

### Catalyst 2926G Series Switch

Het cijfer dat volgt toont de console en de hulppoorten (AUX), die u op het voorpaneel van de switch van de Catalyst 2926G-serie vindt.

Opmerking: er is momenteel geen ondersteuning voor de AUX-poort.

### Afbeelding: console- en AUX-poortconnectors

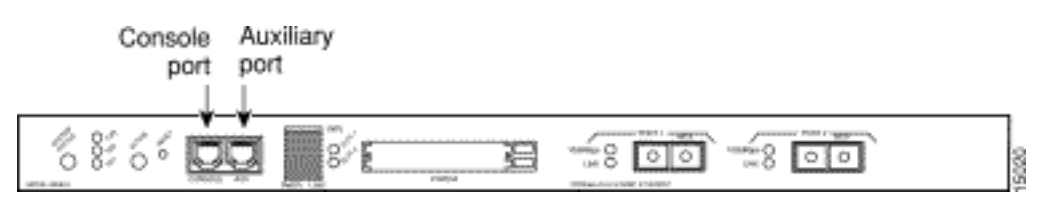

De consolepoort, die een EIA/TIA-232 asynchrone seriële poort is met een RJ-45-connector, is een volledig uitgeruste DTE-verbinding met hardwarestroomregeling.

Sluit de terminal aan op een dunne, vlakke RJ-45-to-RJ-45 rollover-kabel en een van deze adapters:

- RJ45-to-DB-9 adapter
- RJ-45-to-D-subminiatuur vrouwelijke adapter
- RJ-45-to-D-subminiatuur mannelijke adapter

Opmerking: de adapter die u gebruikt is afhankelijk van de terminal-connector.

### Tabel C-2: Uitgangspoorten voor Catalyst 2926G Series console

Console-poort Consoleapparaat Centrifugeren (signaal) Verbinding maken met 1 is herleid naar pin 8 — 2 (DTR) DSR 3 (RXD) TXd 4 (GND) GND 5 (GND) GND 6 (TXD) RXD 7 (DSR) DTR 8 is herleid naar pin 1 —

Opmerking: u vindt een RJ-45-to-RJ-45 rollover-kabel en de adapters in de consolepoortaccessoires kit die bij uw Catalyst 2926G Series switch is meegeleverd.

### Sluit een terminal aan op de poort van de Catalyst 5500/5000 Supervisor Engine III-console

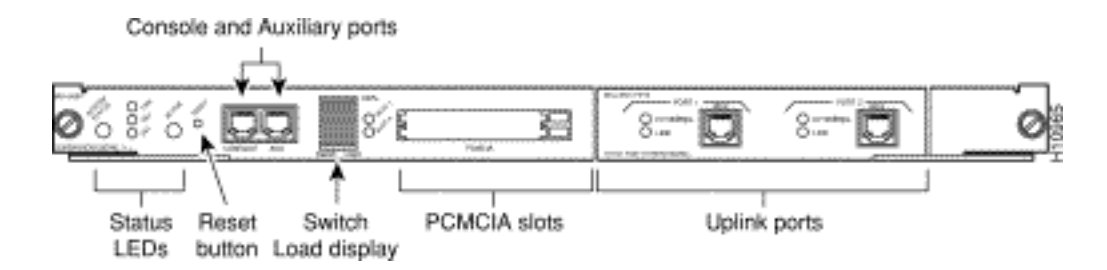

U vindt de poort op het voorpaneel van de Supervisor Engine. De poort heeft het label "CONSOLE", zoals het cijfer dat voorafgaat laat zien. De poort is een EIA/TIA-232 asynchrone, seriële, volledig uitgeruste DTE-verbinding met hardwarestroomregeling en een RJ-45-connector. Gebruik een recht-door kabel om de switch aan een DTE apparaat, zoals een terminal of een PC aan te sluiten.

Opmerking:Als u een accessoireset voor de vervangende console-poort nodig hebt voor uw Supervisor Engine III, is het onderdeelnummer CAB-S3-CONSOLE=.

Opmerking: de AUX-poort wordt niet ondersteund.

#### Afbeelding: EIA/TIA-232 RJ-45 adapterkabelconnector

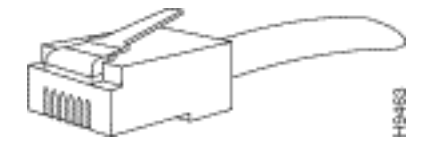

Tabel E-1: Supervisor Engine III console-poortpinouts RJ-45-to-DB-25 adapterkabel

RJ45-X op Switch-console (DTE) (gebruikt doorlopende kabel) DB-25 op terminal (DTE)

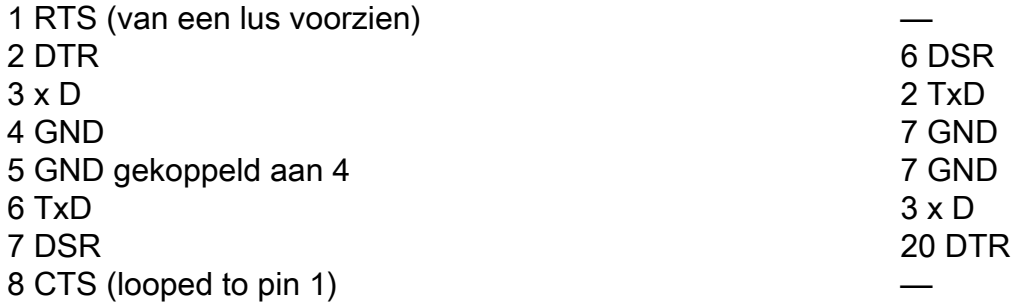

Tabel E-2: Supervisor Engine III console-poortpinouts RJ-45-to-DB-9 adapterkabel

#### RJ45-X op Switch-console (DTE) (gebruikt doorlopende kabel) DB-9 op terminal (DTE)

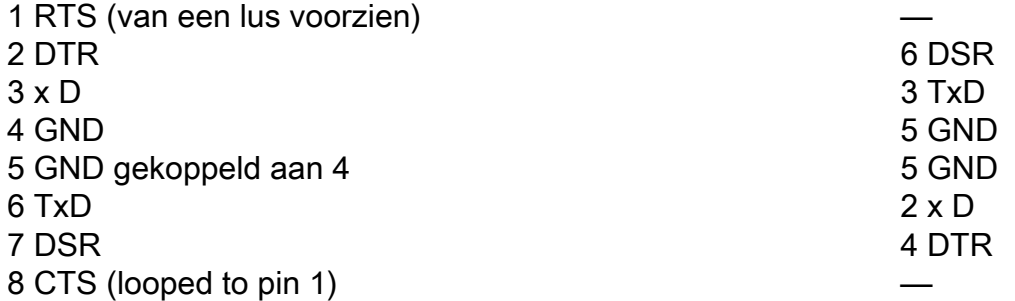

### Configureer een terminal voor bijlage bij de consolepoort

Opmerking: de consolepoort is een asynchrone seriële poort; elk apparaat dat verbinding maakt met deze poort moet geschikt zijn voor asynchrone overdracht.

Alvorens u de consolepoort aansluit, controleer de terminaldocumentatie om de baudsnelheid te bepalen. De baudsnelheid van de terminal moet overeenkomen met de standaard baudsnelheid (9600 baud) van de consolepoort. Stel de terminal op deze manier in:

- 9600 baud
- 8 gegevensbits
- Geen pariteit
- 1 stopbit

## Sluit een terminal aan op de Catalyst 5500/5000 Supervisor Engine II.G en III.G console en RSFC-poorten

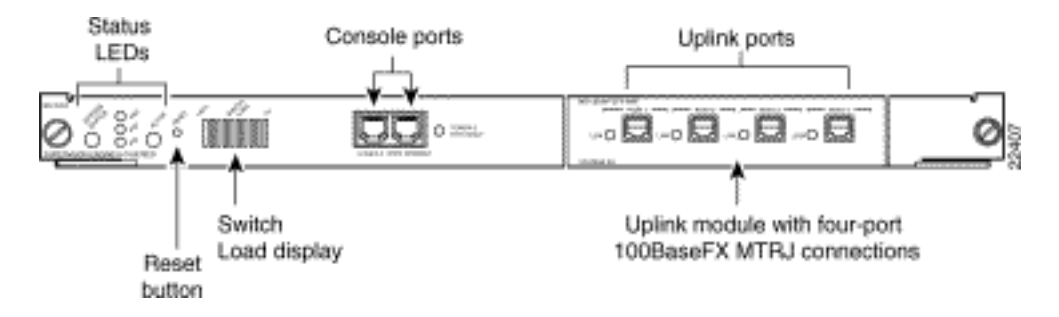

U vindt de consolepoort van de switch en de RSFC-consolepoort (Route Switch Feature Card) op het voorpaneel van de Supervisor Engine. De poorten hebben respectievelijk de labels "CONSOLE" en "RSFC", zoals het cijfer dat voorafgaat laat zien. Beide poorten zijn EIA/TIA-232 asynchrone, seriële, volledig uitgeruste DTE-verbindingen met hardwarestroomregeling en RJ-45 connectors.

Opmerking: als u een vervangende console poort accessoire kit nodig hebt voor uw Supervisor Engine II G of III G, is het onderdeelnummer ACS-2500ASYN=. Dit is dezelfde kit die met veel andere Cisco-routers wordt meegeleverd, waaronder Cisco 2500 Series.

Het type kabel dat wordt aangesloten op een Supervisor Engine II G of III G consolepoort is afhankelijk van de positie van de switch van de consolepoortmodus. Zie het gedeelte [Console Port](https://www.cisco.com/c/nl_nl/support/docs/switches/catalyst-6000-series-switches/10600-9.html#consoleportmodeswitch) [Mode Switch](https://www.cisco.com/c/nl_nl/support/docs/switches/catalyst-6000-series-switches/10600-9.html#consoleportmodeswitch) van dit document voor meer informatie.

Gebruik een nulmodemkabel om de switch aan te sluiten op een elders geplaatst DCE-apparaat, zoals een modem. Raadpleeg voor meer informatie over het op afstand benaderen van een Supervisor Engine II G of III G het document [Connect a Modem to the Console Port op Catalyst-](https://www.cisco.com/c/nl_nl/support/docs/switches/catalyst-5000-series-switches/12016-2.html)[Switches](https://www.cisco.com/c/nl_nl/support/docs/switches/catalyst-5000-series-switches/12016-2.html) . Gebruik een recht-door kabel om de switch aan een DTE apparaat, zoals een terminal of een PC aan te sluiten.

### Switch console-poortmodus

Met de switch voor de consolepoortmodus kunt u een terminal (DTE) of een modem (DCE) aansluiten. De verbinding hangt af van de modus die u hebt geselecteerd en van de kabel die u gebruikt.

Opmerking: de kabel en adapters die worden geleverd met de Supervisor Engine Module II.G en Supervisor Engine Module III.G zijn dezelfde die u gebruikt op de Cisco 2500 Series routers (en andere Cisco-producten).

Gebruik de switch van de consolepoortmodus op deze manier:

- Modus 1: Druk op om de positie te bepalen. Gebruik deze modus om een terminal aan te sluiten op de poort met behulp van de consolekabel en DTE-adapter (met het label "Terminal") die is meegeleverd met de Supervisor Engine. U kunt deze modus ook gebruiken om een modem aan te sluiten op de poort met behulp van de consolekabel en de DCEadapter (met het label "Modem") die bij de switch is meegeleverd.
- Modus 2: Druk op de positie </strong>. Gebruik deze modus om een terminal aan te sluiten op de poort met behulp van de Supervisor Engine III console-kabel (die niet is meegeleverd). Afbeelding: EIA/TIA-232 RJ-45 adapterkabelconnector

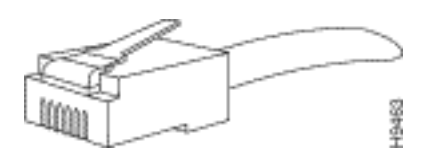

Tabel F-1: console-poortsignalering en -bekabeling met een DB-9 adapter

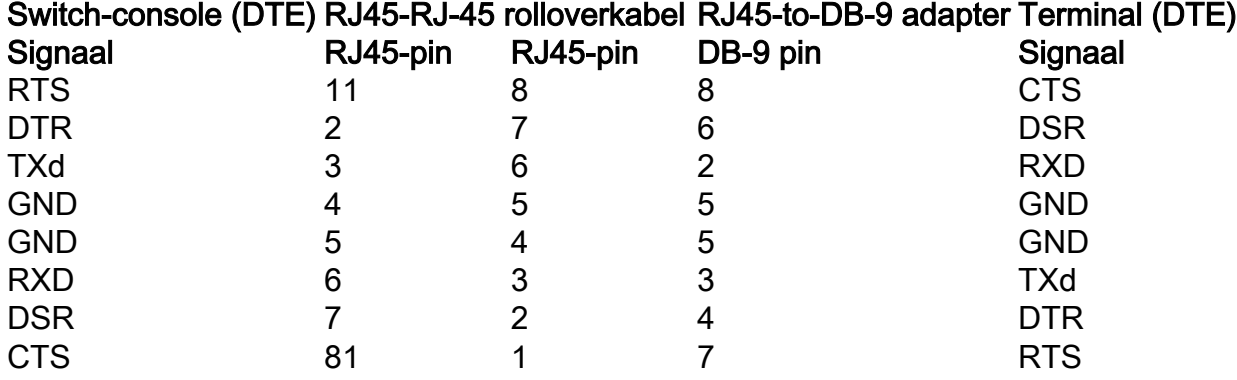

 $1$ Pin 1 heeft een interne verbinding met pin 8.

#### Tabel F-2: console-poortsignalering en -bekabeling met een DB-25 adapter

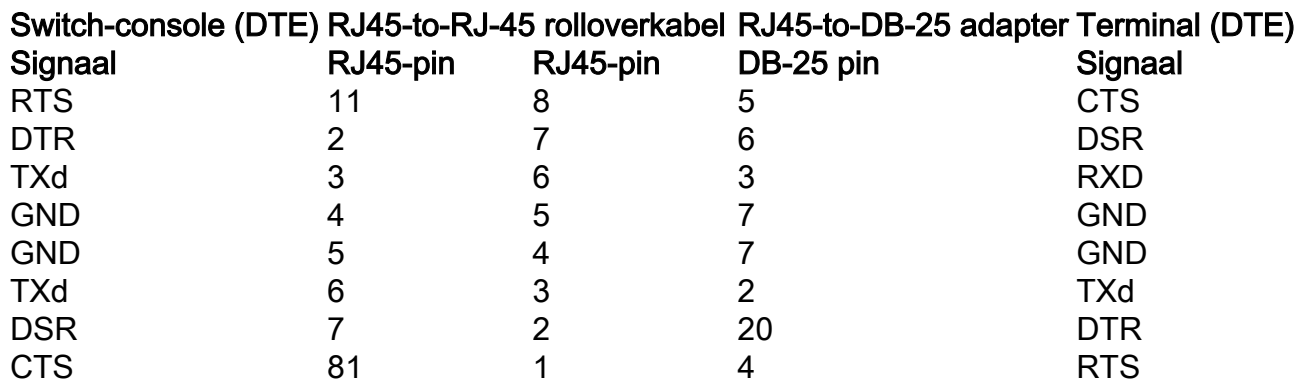

 $1$ Pin 1 heeft een interne verbinding met pin 8.

### Een terminal voor bijlage bij de console of RSFC-poort configureren

Opmerking: de consolepoort is een asynchrone seriële poort; elk apparaat dat verbinding maakt met deze poort moet geschikt zijn voor asynchrone overdracht.

Alvorens u de consolepoort aansluit, controleer de terminaldocumentatie om de baudsnelheid te bepalen. De baudsnelheid van de terminal moet overeenkomen met de standaard baudsnelheid (9600 baud) van de consolepoort. Stel de terminal op deze manier in:

- 9600 baud
- 8 gegevensbits
- Geen pariteit
- 1 stopbit

## Sluit een terminal aan op de poort van de Catalyst 4500/4000 Supervisor Engine I-console

De consolepoort, die in de volgende afbeelding wordt weergegeven, is een DCE DB-25 contactdoos die een DCE EIA/TIA-232 interface ondersteunt. EIA/TIA-232 ondersteunt ongebalanceerde circuits bij signaalsnelheden tot 64 kbps.

### Afbeelding: DCE DB-25-connector

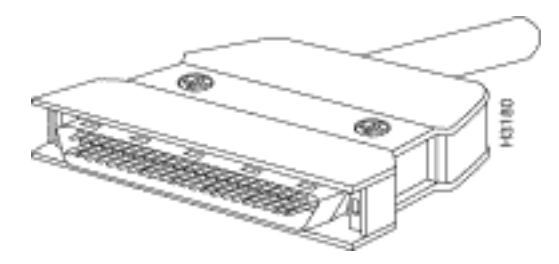

Gebruik een nulmodemkabel om de switch aan te sluiten op een elders geplaatst DCE-apparaat, zoals een modem of een DSU. Gebruik een recht-door kabel om de switch aan een DTE apparaat, zoals een terminal of een PC aan te sluiten.

De consolepoort van Catalyst 4500/4000 Supervisor Engine I maakt gebruik van een DB-25 connector en ondersteunt DTR-, DSR-, CTS- en RTS-handshake-signalen. Tabel G-1 toont de pinouts van de console van Catalyst 4500/4000 Supervisor Engine I.

#### Tabel G-1: Catalyst 4003 console-poortpinouts

#### pin Signaal Richting Beschrijving

1 Aarde

- 2 RXD Invoer Ontvang gegevens
- 3 TXd uitgang Verzend gegevens
- 4 CTS Invoer Wissen als verzenden
- 5 RTS uitgang Verzoek tot verzending
- 7 Aarde
- 8 DTR uitgang Klaar voor datacenter
- 20 DSR Invoer Gegevensset gereed

## Sluit een terminal aan op Catalyst 4500/4000 Supervisor Engine

# II/II+/III/IV, 2948G, 2980G en 4912G

U kunt de Catalyst 4500/4000 Series switches configureren van een directe consoleverbinding naar de consolepoort.

• Gebruik de RJ-45-to-RJ-45 rollover kabel en RJ-45-to-DB-9 vrouwelijke DTE adapter (met het label "Terminal") om de consolepoort aan te sluiten op een PC die terminal emulatiesoftware uitvoert. Als u een directe consoleverbinding gebruikt, configureer dan uw terminalemulatieprogramma voor 9600 baud, 8 gegevensbits, geen pariteit en 1 stop bit.

Tabel H-1 toont de poortpinouts van de switch-console. Gebruik een recht-door kabel om de switch aan een DTE apparaat, zoals een terminal of een PC aan te sluiten.

#### Tabel H-1: Uitgangspennen van Catalyst 4500/4000 Supervisor Engine II en hoger, 2948G, 2980G en 4912G console

### pin Signaal Richting Beschrijving

- 1 RTS uitgang Verzoek tot verzending
- 2 DTR uitgang Klaar voor datacenter
- 3 TXd uitgang Verzend gegevens
- 4 Aarde
- 5 Aarde
- 6 RXD Invoer Ontvang gegevens
- 7 DSR Invoer Gegevensset gereed
- 8 CTS Invoer Wissen als verzenden

## Catalyst 6500/6000 Supervisor Engine I, II en 720 consolepoortsignalen en pinouts

De Catalyst 6500/6000 Series switches worden geleverd met een accessoireset die de kabel en adapters bevat die u nodig hebt om een console (een ASCII-terminal of een PC die terminalemulatiesoftware uitvoert) of modem aan te sluiten op de consolepoort. De accessoireset bevat deze items:

- RJ45-to-RJ-45 rolloverkabel
- RJ-45-to-DB-9 vrouwelijke DTE adapter (met het label "Terminal")
- RJ-45-to-DB-25 vrouwelijke DTE adapter (met het label "Terminal")
- RJ-45-to-DB-25 mannelijke DCE-adapter (met het label "Modem")

Deze items zijn dezelfde kabel en adapters die worden geleverd met de Cisco 2500 Series routers en andere Cisco-producten.

### Switch console-poortmodus

Met de switch voor de poortmodus van de console van de Supervisor Engine op het voorpaneel kunt u een terminal of modem op deze manier met de consolepoort verbinden:

Opmerking: Gebruik een balpen tip of ander klein, puntig object om toegang te krijgen tot de switch van de consolepoortmodus. De switch wordt in de positie verscheept.

- Modus 1: de switch bevindt zich in de stand. Gebruik deze modus om een terminal aan te sluiten op de consolepoort met de RJ-45-to-RJ-45 rollover-kabel en de DTE-adapter (met het label "Terminal"). U kunt deze modus ook gebruiken om een modem aan te sluiten op de consolepoort met de RJ-45-to-RJ-45 rollover-kabel en de DCE-adapter (met het label "Modem"). Zie het [gedeelte Consolepoortmodus 1 signalering en pinouts.](https://www.cisco.com/c/nl_nl/support/docs/switches/catalyst-6000-series-switches/10600-9.html#mode1sigandpinouts)
- Modus 2: de switch bevindt zich in de uitstand. Gebruik deze modus om een terminal aan te sluiten op de consolepoort met de straight-through kabel van Catalyst 5500/5000 Series Supervisor Engine III en een geschikte adapter voor de terminalverbinding. (De kabel en de adapter zijn niet meegeleverd.) Zie de sectie [Console Port Mode 2 Signaling en Pinouts](https://www.cisco.com/c/nl_nl/support/docs/switches/catalyst-6000-series-switches/10600-9.html#consolemode2sigandpinouts).

### Console-poortmodus 1 signalering en pinouts

In dit gedeelte worden de signalering en pinouts voor de consolepoort in modus 1 weergegeven. (De switch voor de poortmodus bevindt zich in de positie.)

• DB-9 adapter (voor verbinding met een pc)Gebruik de RJ-45-to-RJ-45 rollover kabel en de RJ-45-to-DB-9 vrouwelijke DTE adapter (met het label "Terminal") om de console poort aan te sluiten op een PC die terminal emulatiesoftware uitvoert.Tabel I-1 geeft de pinouts voor de async seriële console poort, de RJ-45-to-RJ-45 rollover kabel en de RJ-45-to-DB-9 vrouwelijke DTE adapter.

### Tabel I-1: Poortmodus 1-console-poortsignalering en pinouts (DB-9 adapter)

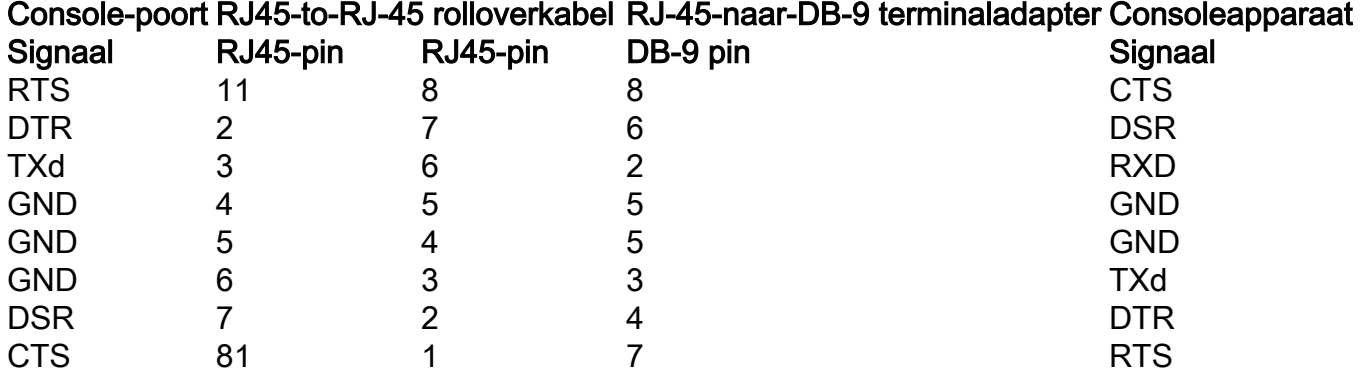

 $1$ Pin 1 heeft een interne verbinding met pin 8.

• DB-25 adapter (voor verbinding met een terminal)Gebruik de RJ-45-to-RJ-45 rollover kabel en de RJ-45-to-DB-25 vrouwelijke DTE adapter (met het label "Terminal") om de console poort aan te sluiten op een terminal. Tabel I-2 toont de pinouts voor de async seriële consolepoort, de RJ-45-to-RJ-45 rollover-kabel en de RJ-45-to-DB-25 vrouwelijke DTE-adapter.

#### Tabel I-2: Poortmodus 1-console-poortsignalering en pinouts (DB-25 adapter)

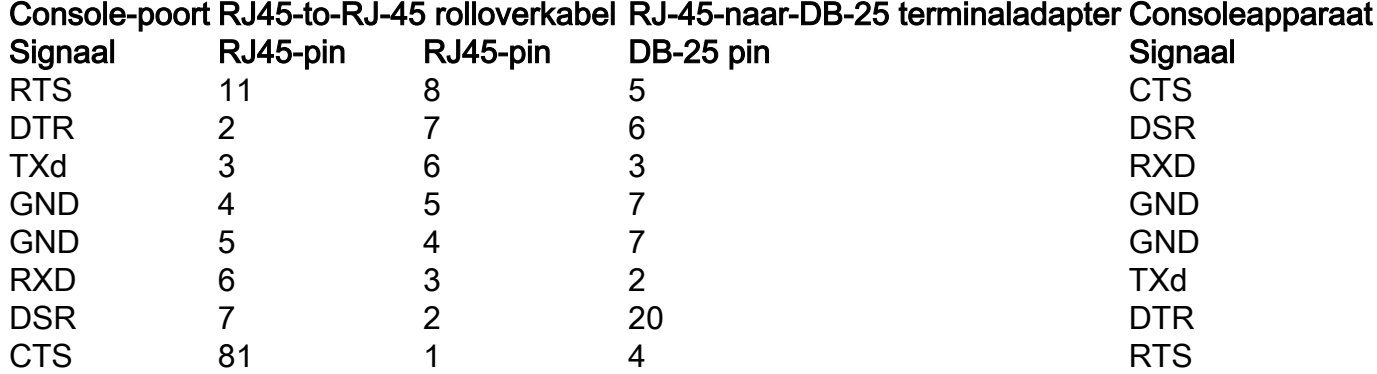

 $1$ Pin 1 heeft een interne verbinding met pin 8.

• ModemadapterGebruik de RJ-45-to-RJ-45 rollover-kabel en de mannelijke DCE-adapter RJ-45-to-DB-25 (met het label "Modem") om de consolepoort aan te sluiten op een modem. Tabel I-3 geeft de pinouts weer voor de async seriële hulppoort, de RJ-45-to-RJ-45 rolloverkabel en de RJ-45-to-DB-25 mannelijke DCE-adapter.

### Tabel I-3: Poortmodus 1-console-poortsignalering en pinouts (modemadapter)

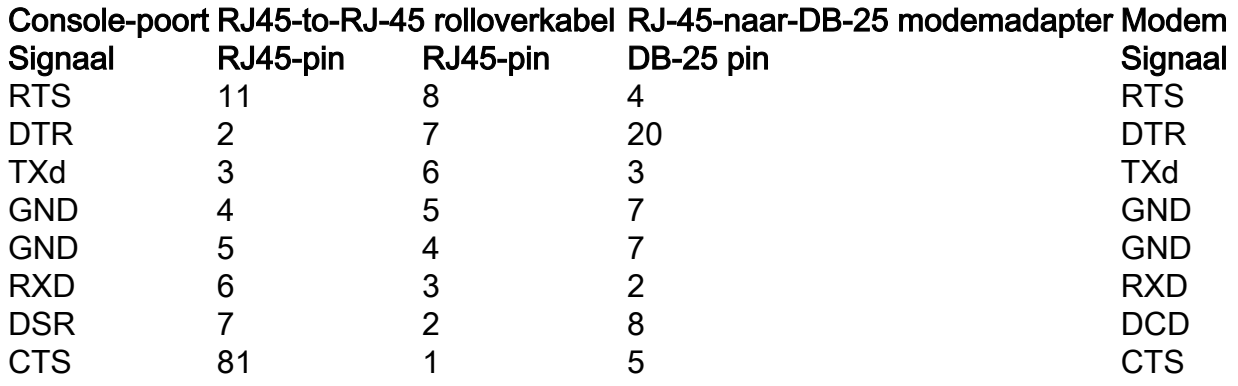

 $1$ Pin 1 heeft een interne verbinding met pin 8.

### Console-poortmodus 2 signalering en pinouts

In dit gedeelte worden de signalering en pinouts voor de consolepoort in modus 2 beschreven. (De switch voor de poortmodus bevindt zich in de uitstand). Zie tabel I-4 voor de uitsparingen. Mode 2 geeft u de optie om een standaard RJ-45 straight-through kabel te gebruiken om een terminal aan te sluiten.

### Tabel I-4: console-poortpinouts (poortmodus Switch uit)

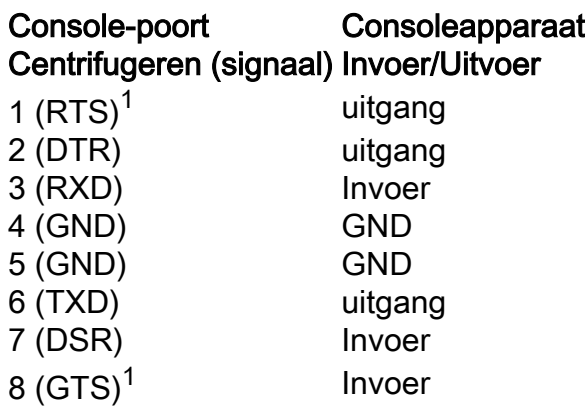

 $1$ Pin 1 heeft een interne verbinding met pin 8.

## Probleemoplossing voor de verbinding van een terminal met de consolepoort op Catalyst-Switches

Als u problemen hebt met de verbinding met het apparaat via de consoleverbinding, voert u de volgende taken uit:

• Controleer of de rollover of de straight-through kabel een bekende goede kabel is. (Gebruik

geen oversteekplaatskabel.)

- Probeer een andere DB-9 adapter te gebruiken die verbinding maakt met uw PC.
- Controleer dat uw terminal emulatiesoftware instellingen 9600 baud, 8 data bits, geen pariteit en 1 stop bit zijn. Probeer ook de stroomregeling op nul in te stellen, in plaats van op hardware.
- Zorg ervoor dat het omvergooien of de straight-through kabel in de consolepoort op de Catalyst switch eindigen. De kabel mag niet eindigen op de AUX poort.
- Probeer om verbinding te maken met de consolepoort van de Catalyst switch vanaf een andere PC of terminal.

## Gerelateerde informatie

- [Sluit een modem aan op de console-poort op Catalyst Switches](https://www.cisco.com/c/nl_nl/support/docs/switches/catalyst-5000-series-switches/12016-2.html)
- [Cisco technische ondersteuning en downloads](https://www.cisco.com/c/nl_nl/support/index.html?referring_site=bodynav)

#### Over deze vertaling

Cisco heeft dit document vertaald via een combinatie van machine- en menselijke technologie om onze gebruikers wereldwijd ondersteuningscontent te bieden in hun eigen taal. Houd er rekening mee dat zelfs de beste machinevertaling niet net zo nauwkeurig is als die van een professionele vertaler. Cisco Systems, Inc. is niet aansprakelijk voor de nauwkeurigheid van deze vertalingen en raadt aan altijd het oorspronkelijke Engelstalige document (link) te raadplegen.